# МАРКЕТПЛЕЙС. **NEFKO**

**Инструкция для подачи заявки на получение услуги по выведению на маркетплейсы самозанятых Республики Татарстан**

### **KazanExpress** OZON

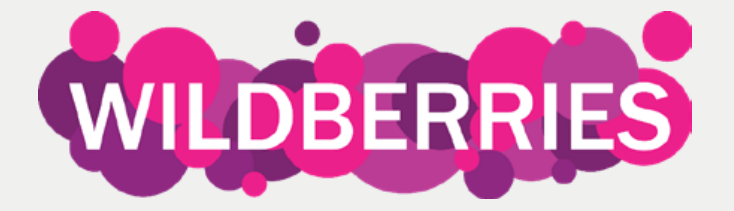

## **1. Введите в поисковой строке браузера название платформы МСП.РФ**

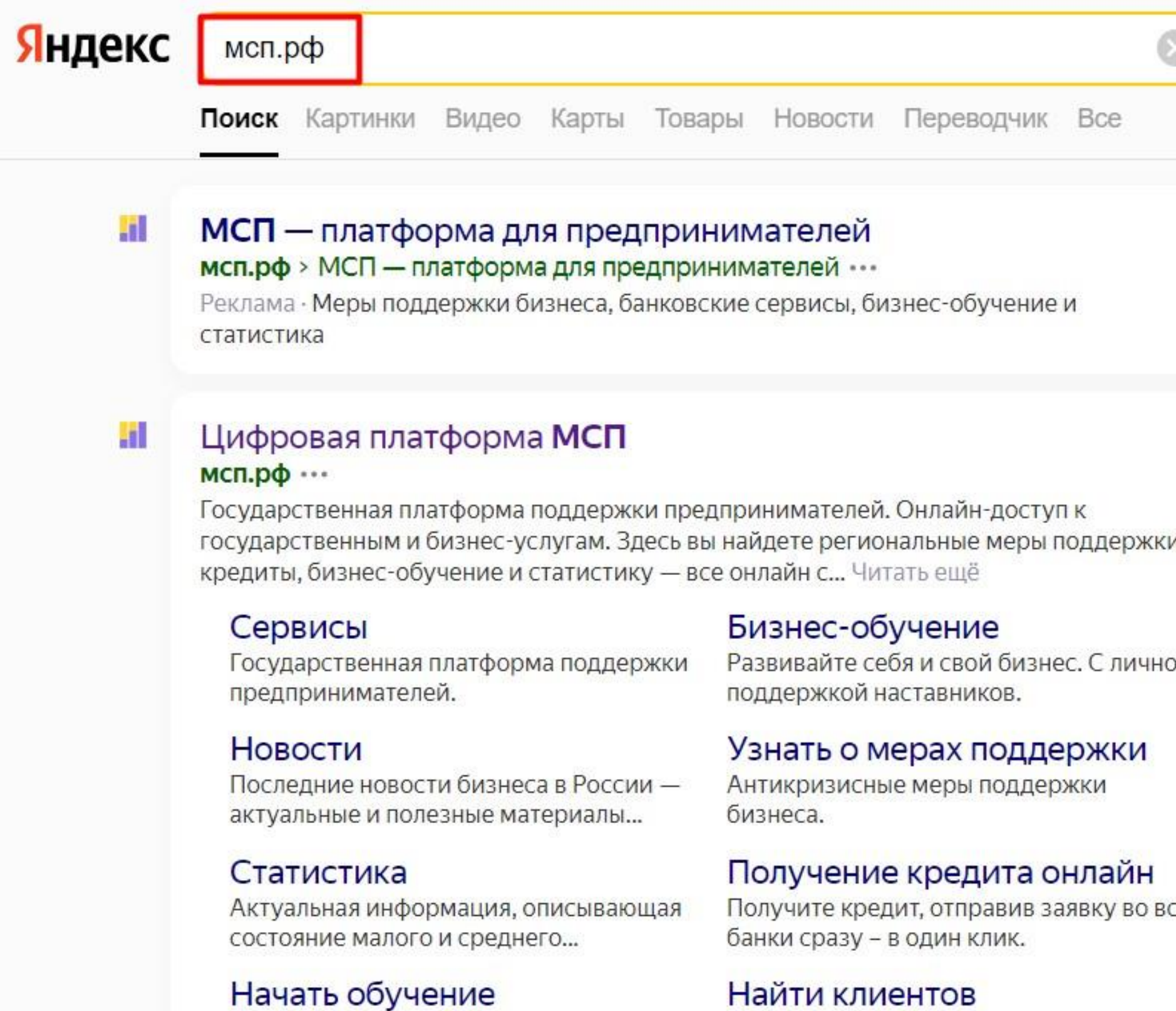

Бесплатное бизнес-обучение для действующих и будущих...

Корпорация МСП поддерживает стратегию импортозамещения...

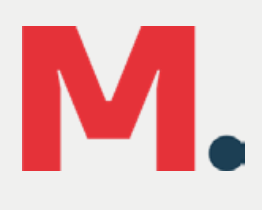

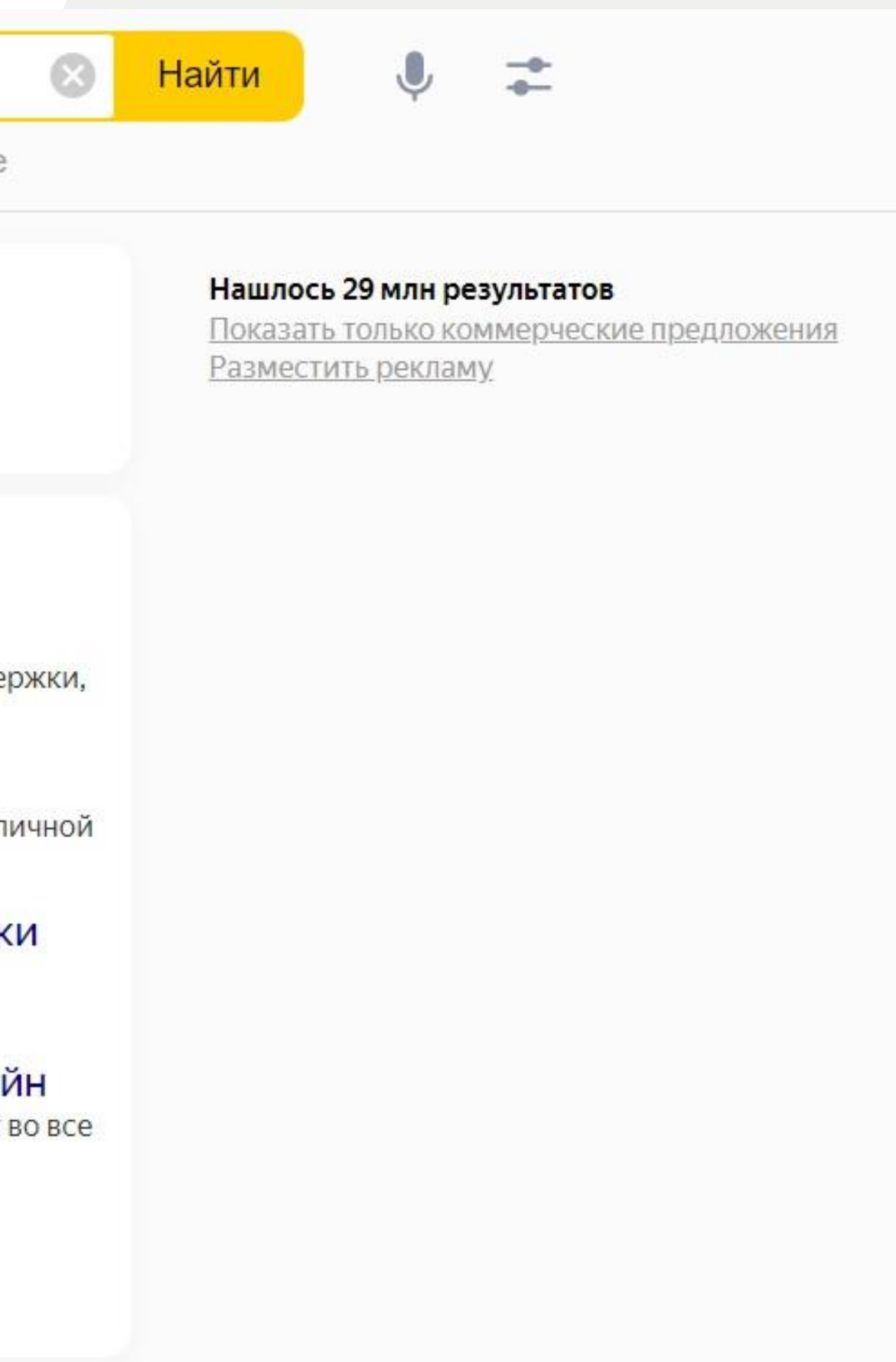

### 2. Зайдите на платформу и нажмите на кнопку «Войти»

Платформа работает в тестовом режиме

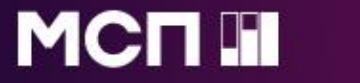

Сервисы Бизнес-обучение Статистика

# Цифровая **INDETCOOPME MCH**

ГОСУДАРСТВЕННАЯ ПЛАТФОРМА ПОДДЕРЖКИ ПРЕДПРИНИМАТЕЛЕЙ

### Бизнес-обучение

Развивай себя и свой бизнес. На любом этапе, в любой сфере

Станьте участником бета-тестирования Перейти → **SOLUTION**  $\bullet$   $\bullet$   $\bullet$ Узнайте о полезных сервисах и

# M.

# **3. Пройдите авторизацию через госуслуги**

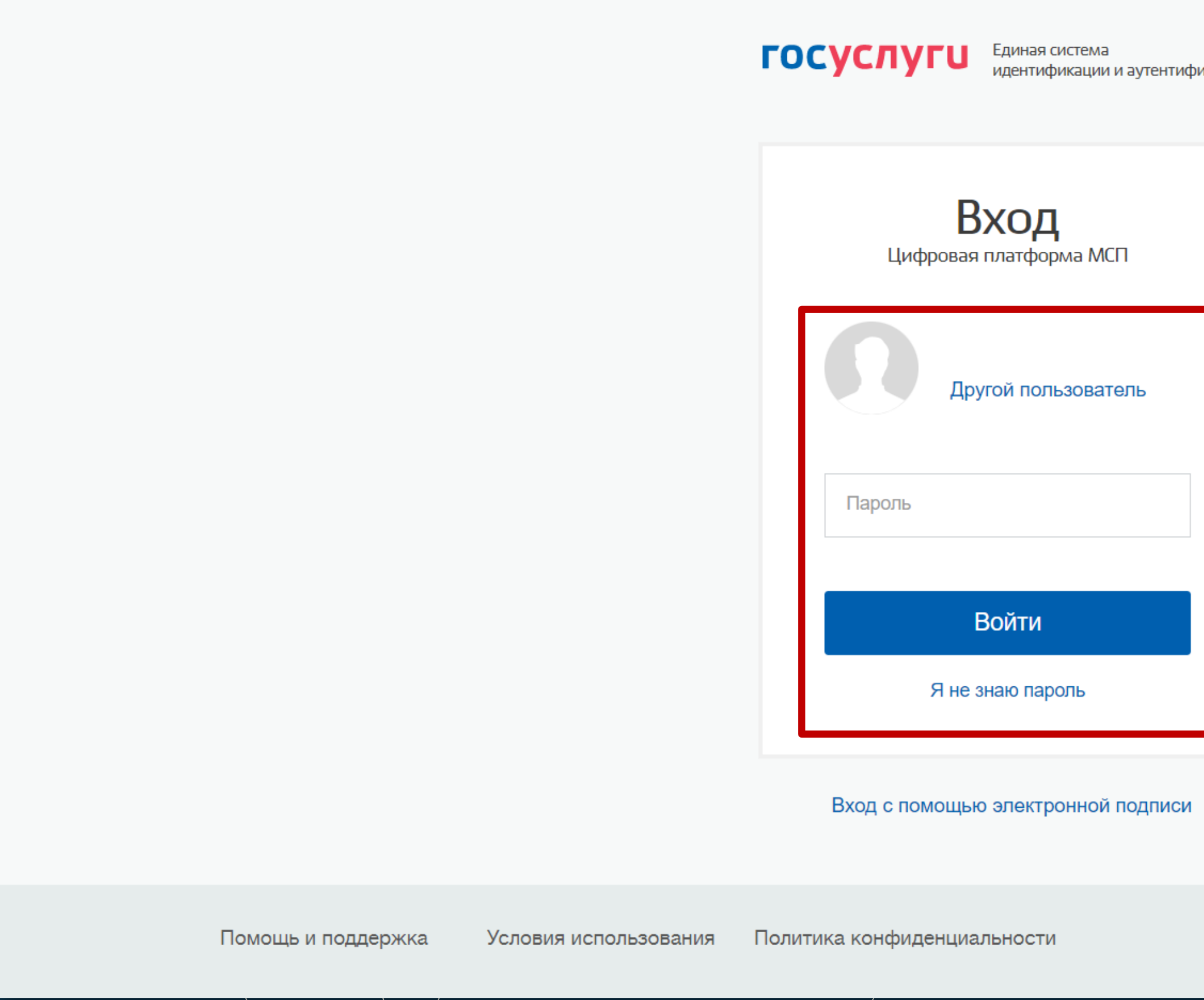

M.

### икации

 $\mathbb{Q}$ 

Куда ещё можно войти с паролем от Госуслуг?

Русский

 $\checkmark$ 

# **4.Войдите в свой Личный Кабинет и выберите вкладку «Сервисы» на верхней панели.**

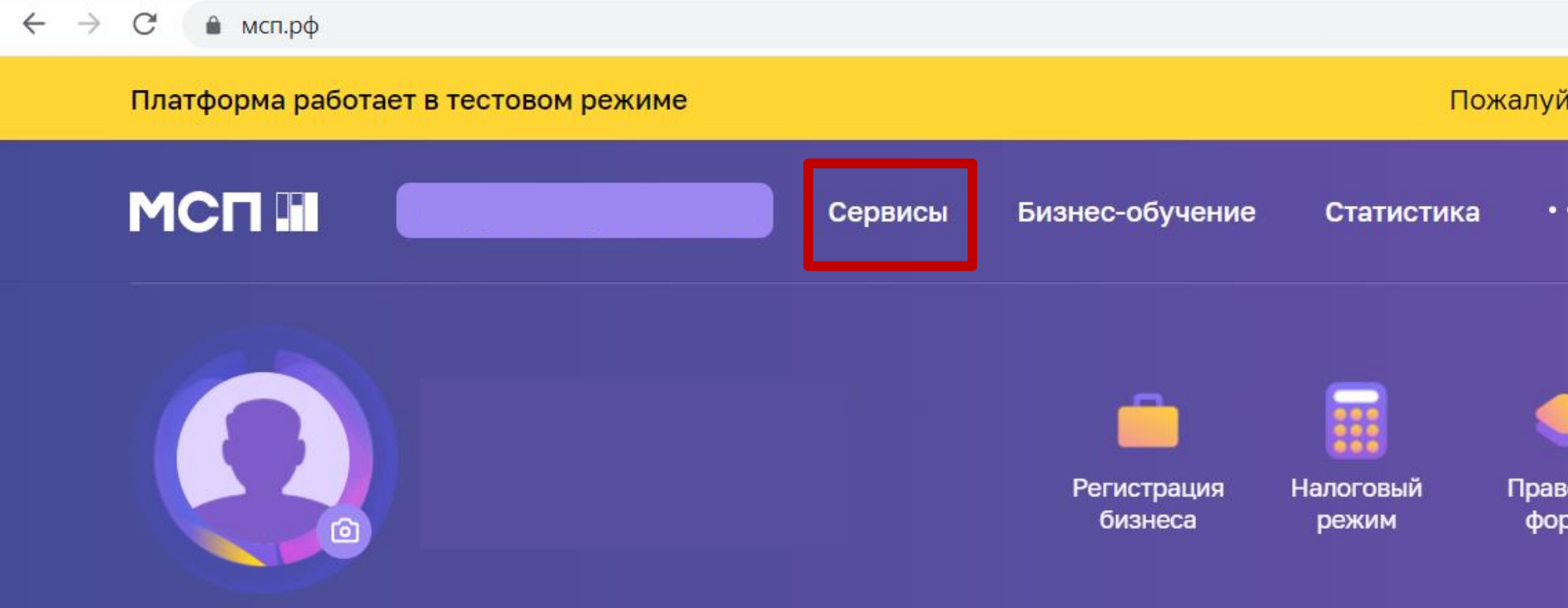

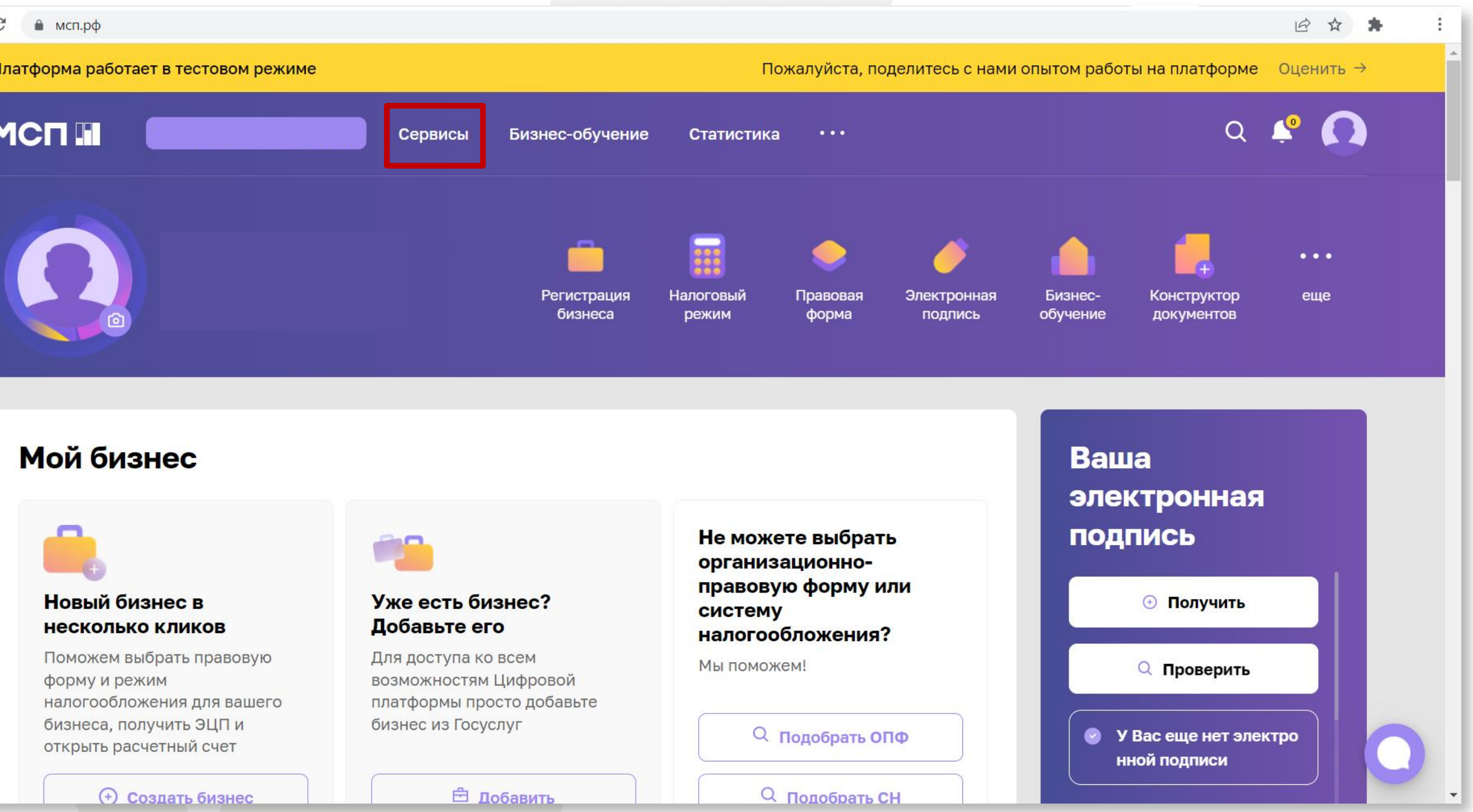

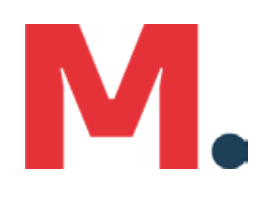

## 5. Выберите раздел «Региональные меры поддержки»

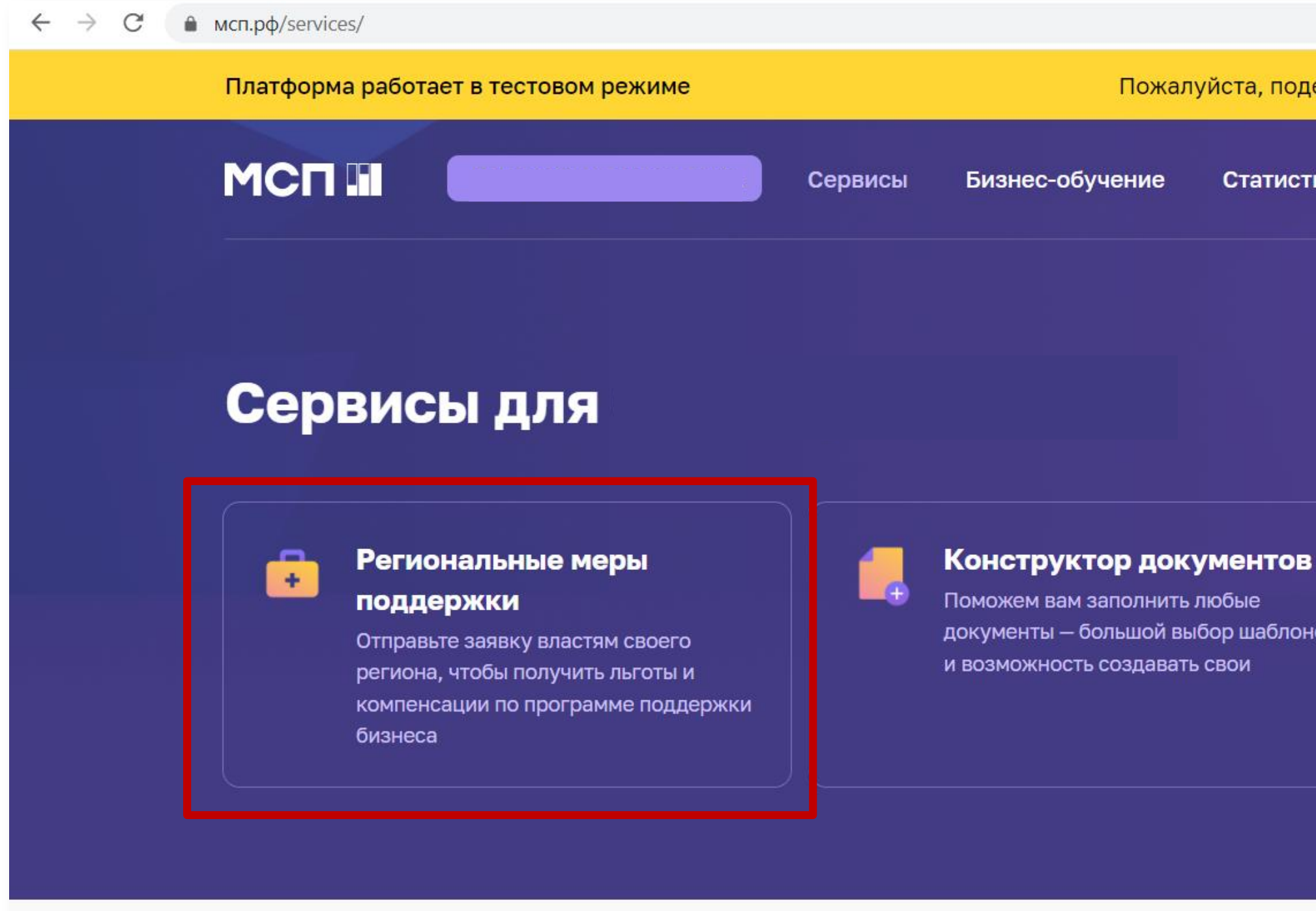

### Все сервисы

https://мсп.pф/services/ **Нимарка Законолательный лайлжест** 

Получение крелита

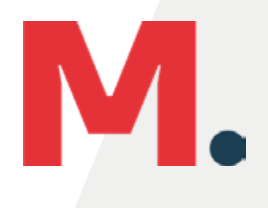

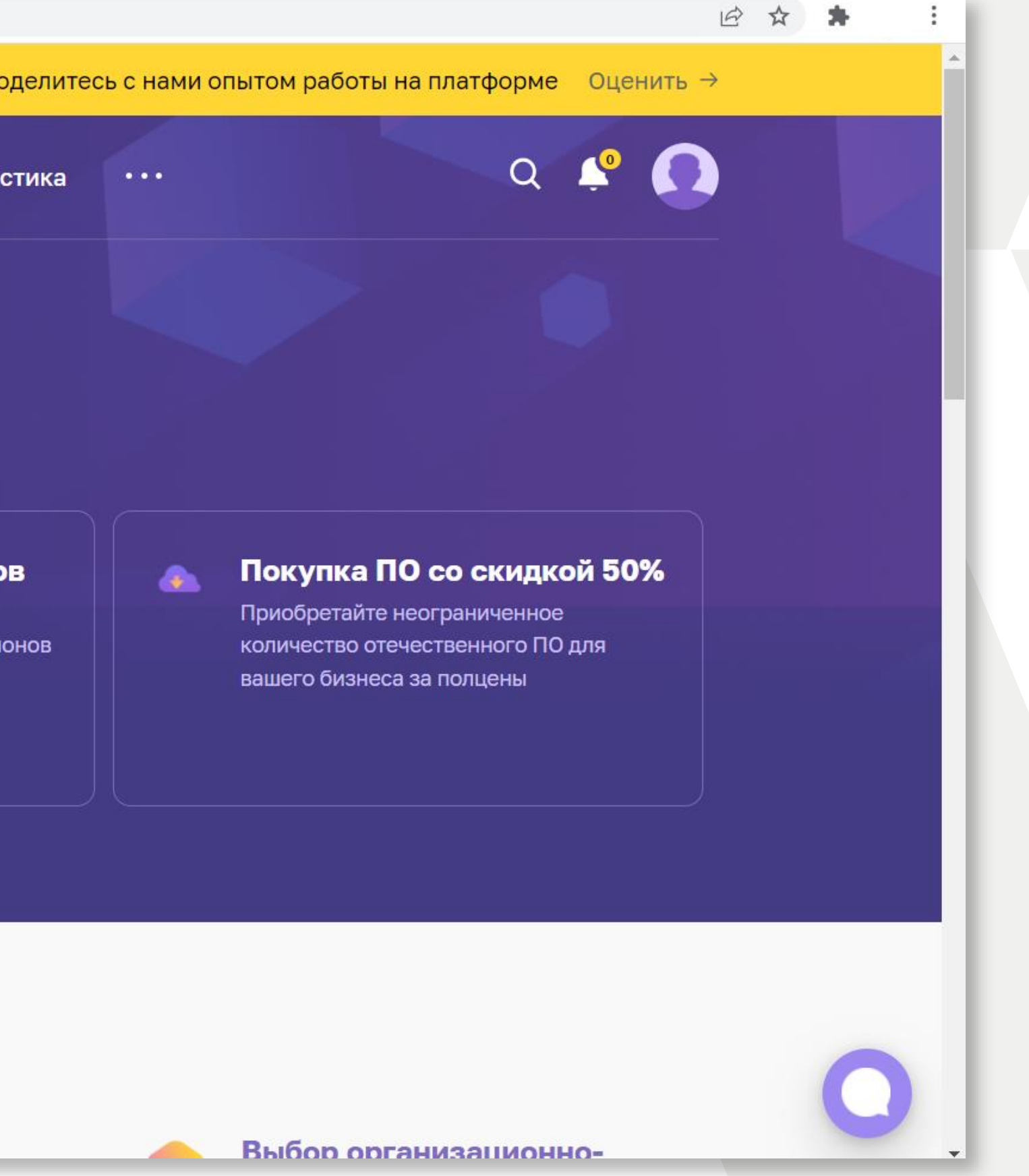

# **6. Выберите панель «Получить поддержку»**

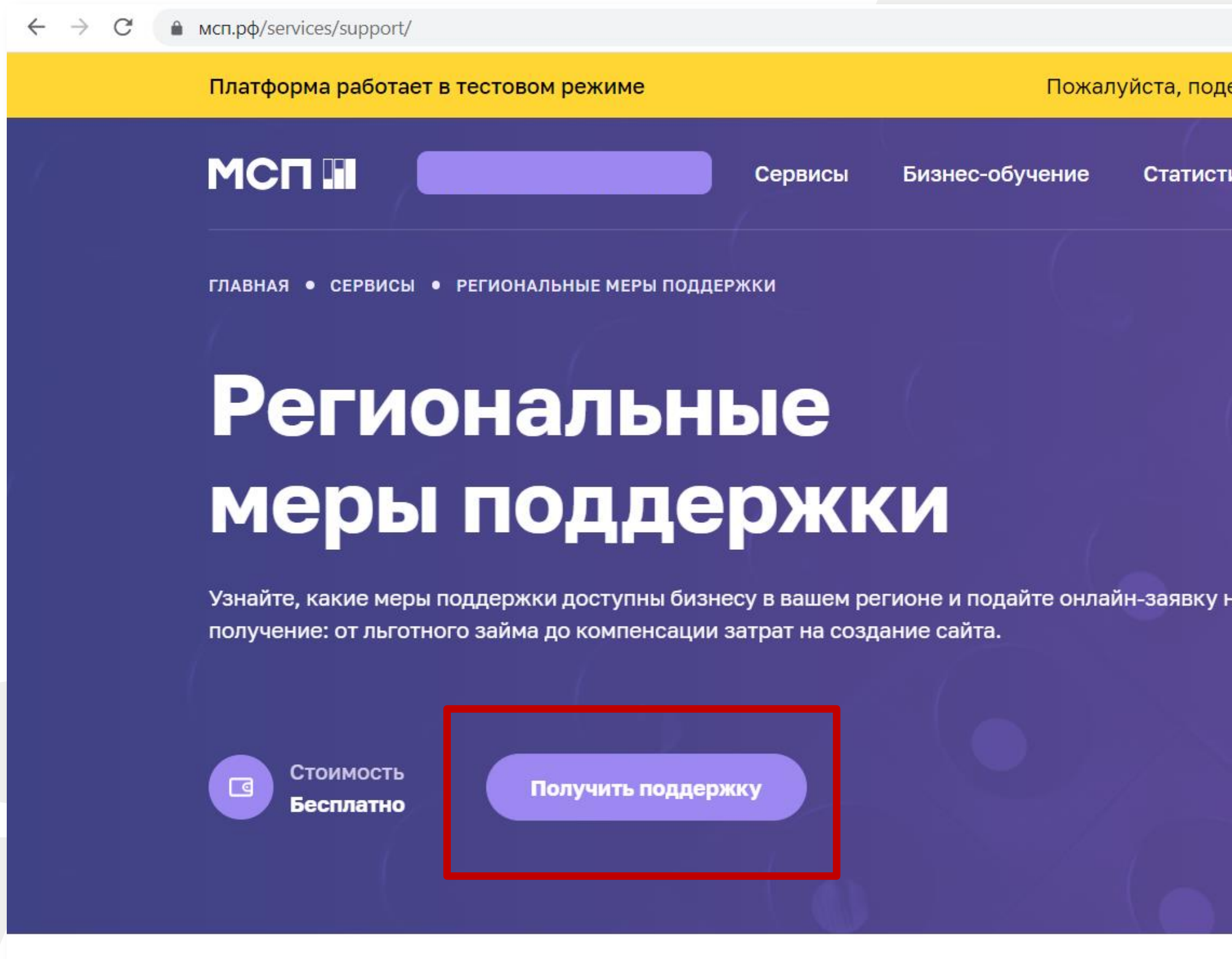

### Как подать заявку

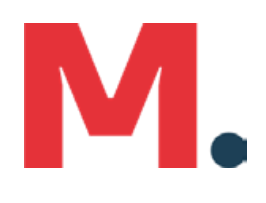

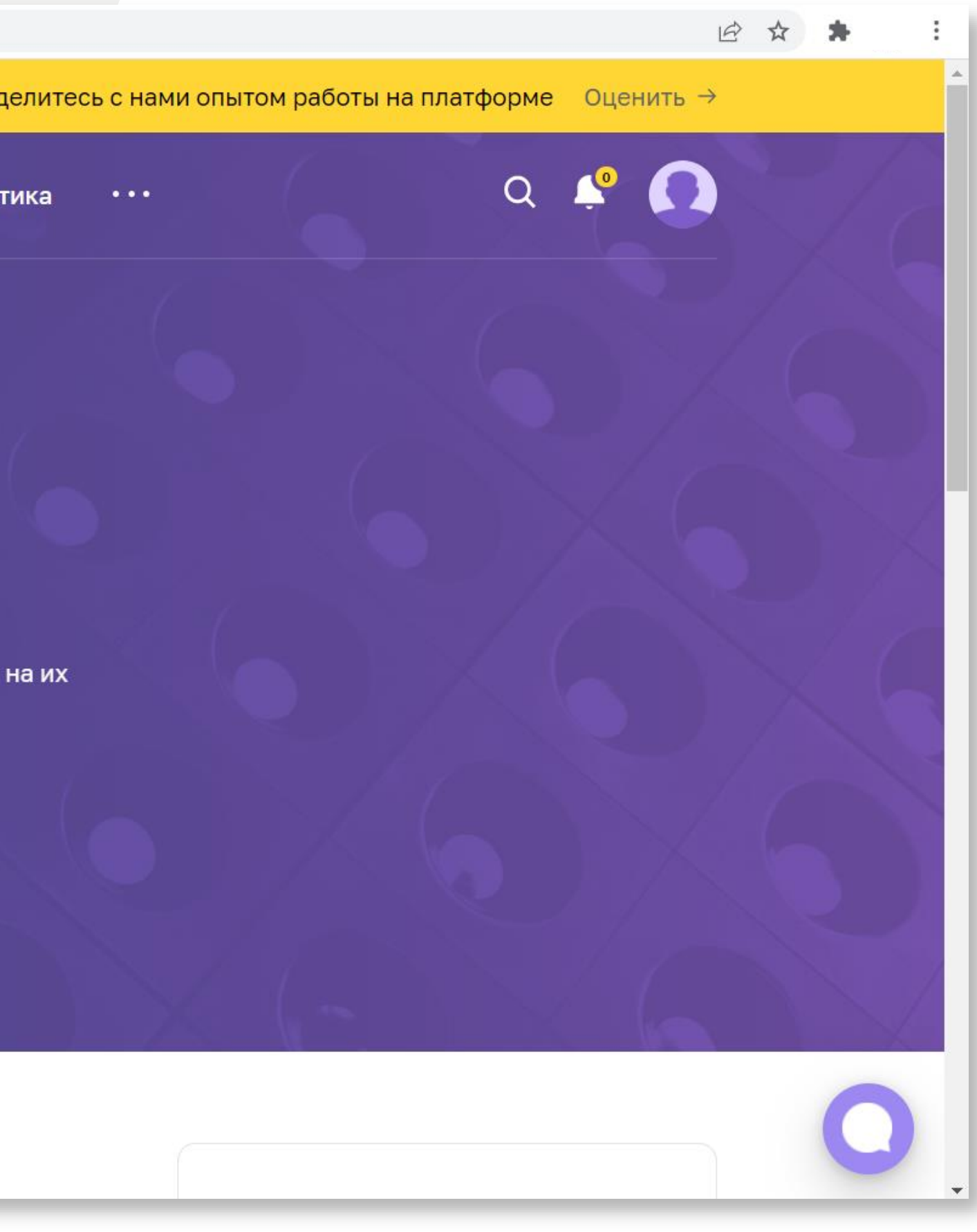

### M **7. Из представленных мер поддержки выберите «Выход на маркетплейсы», выберите регион и Ваш юридический статус.**

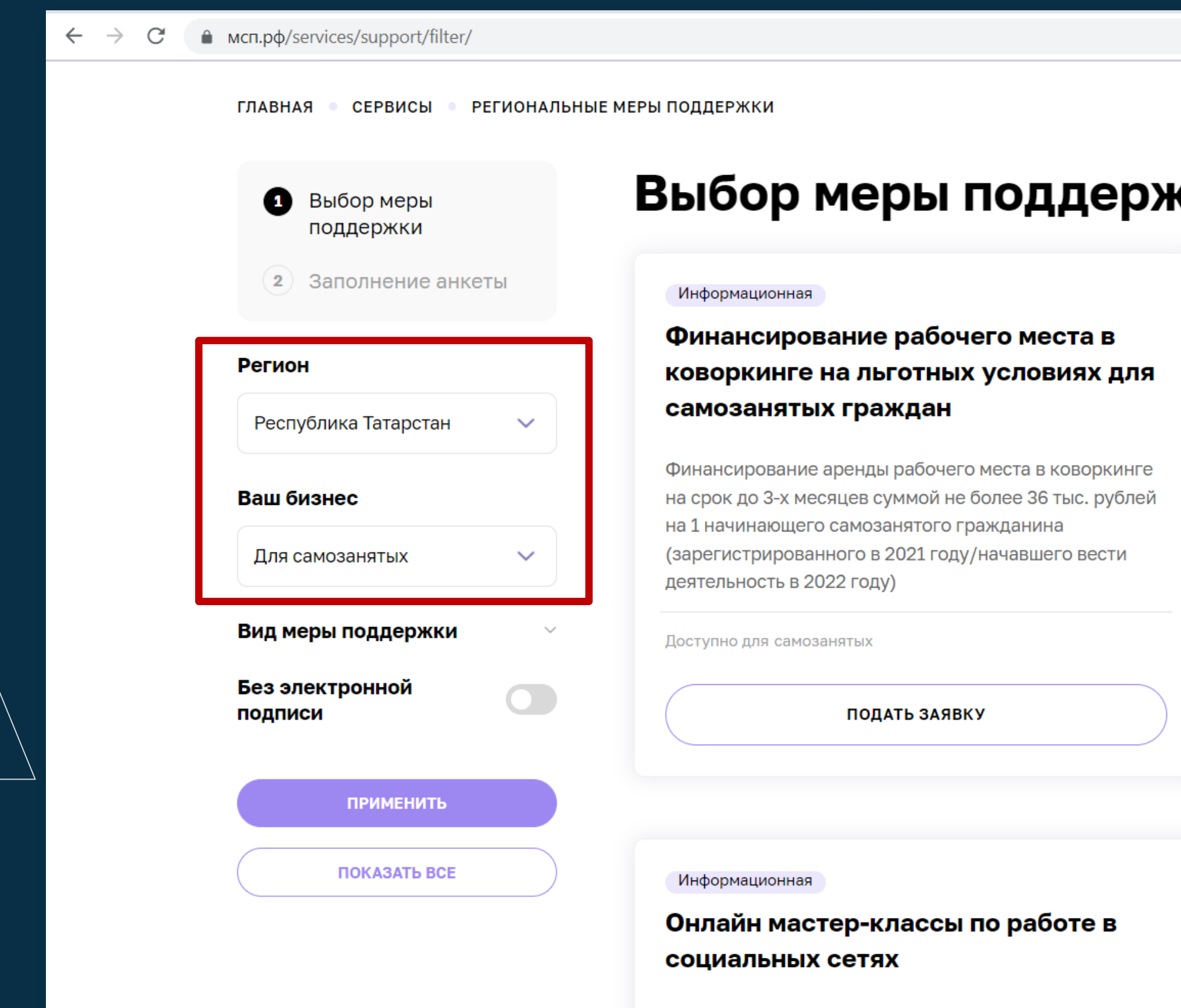

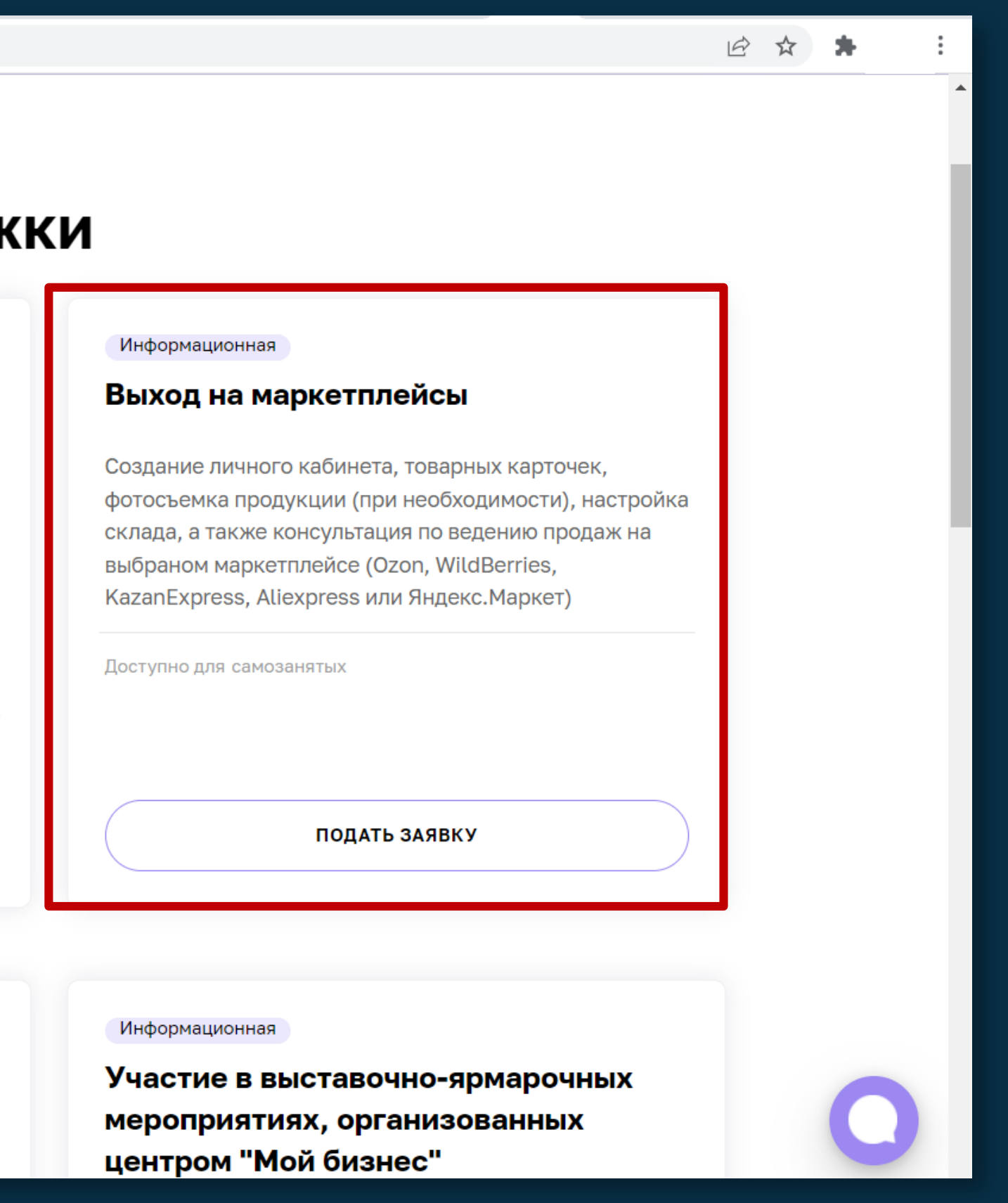

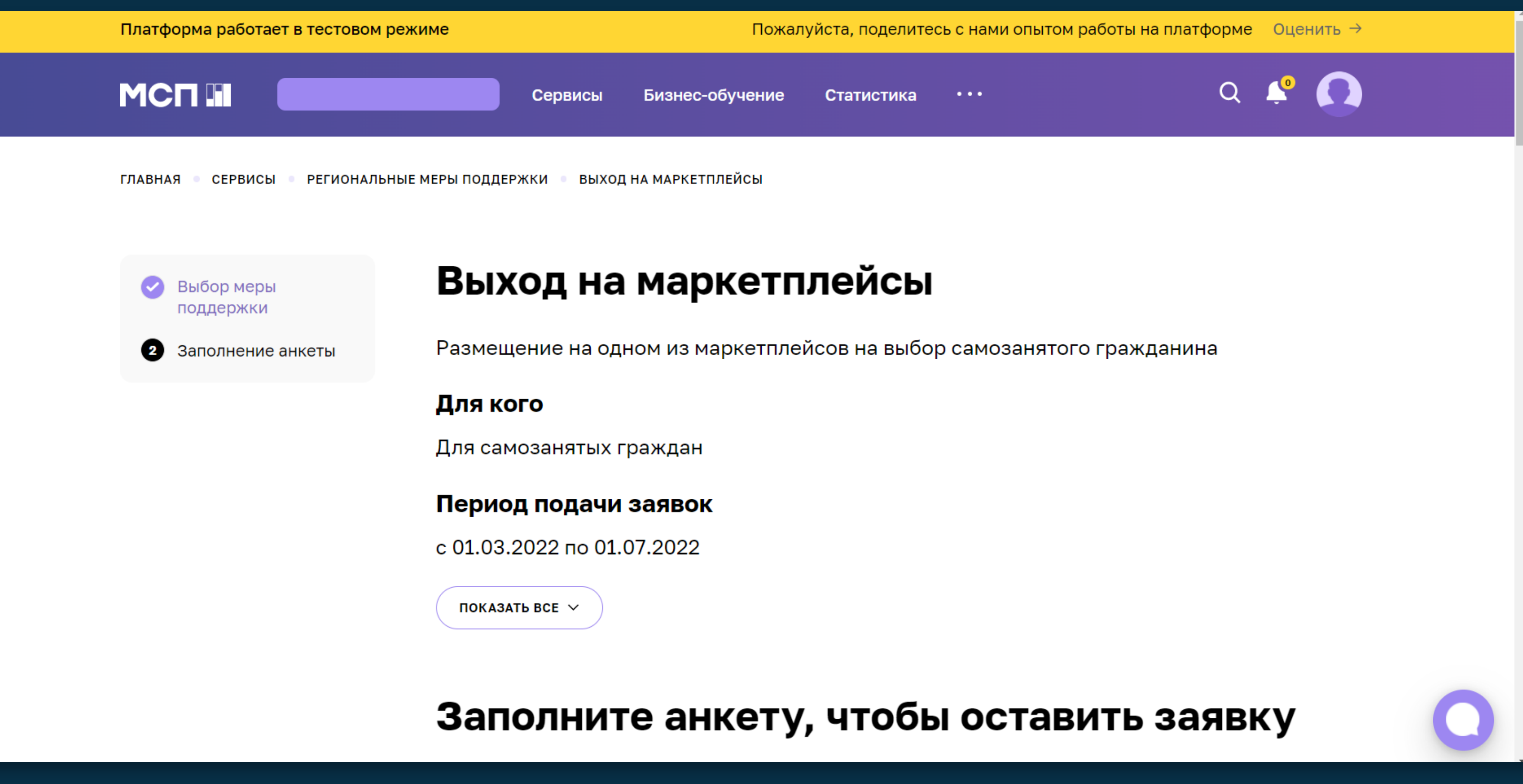

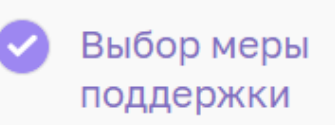

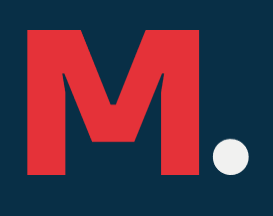

### **8. Для продолжения вам необходимо скачать справки из приложения «Мой налог»**10:31 $\sim$  $\blacksquare$   $\widehat{\mathcal{F}}$

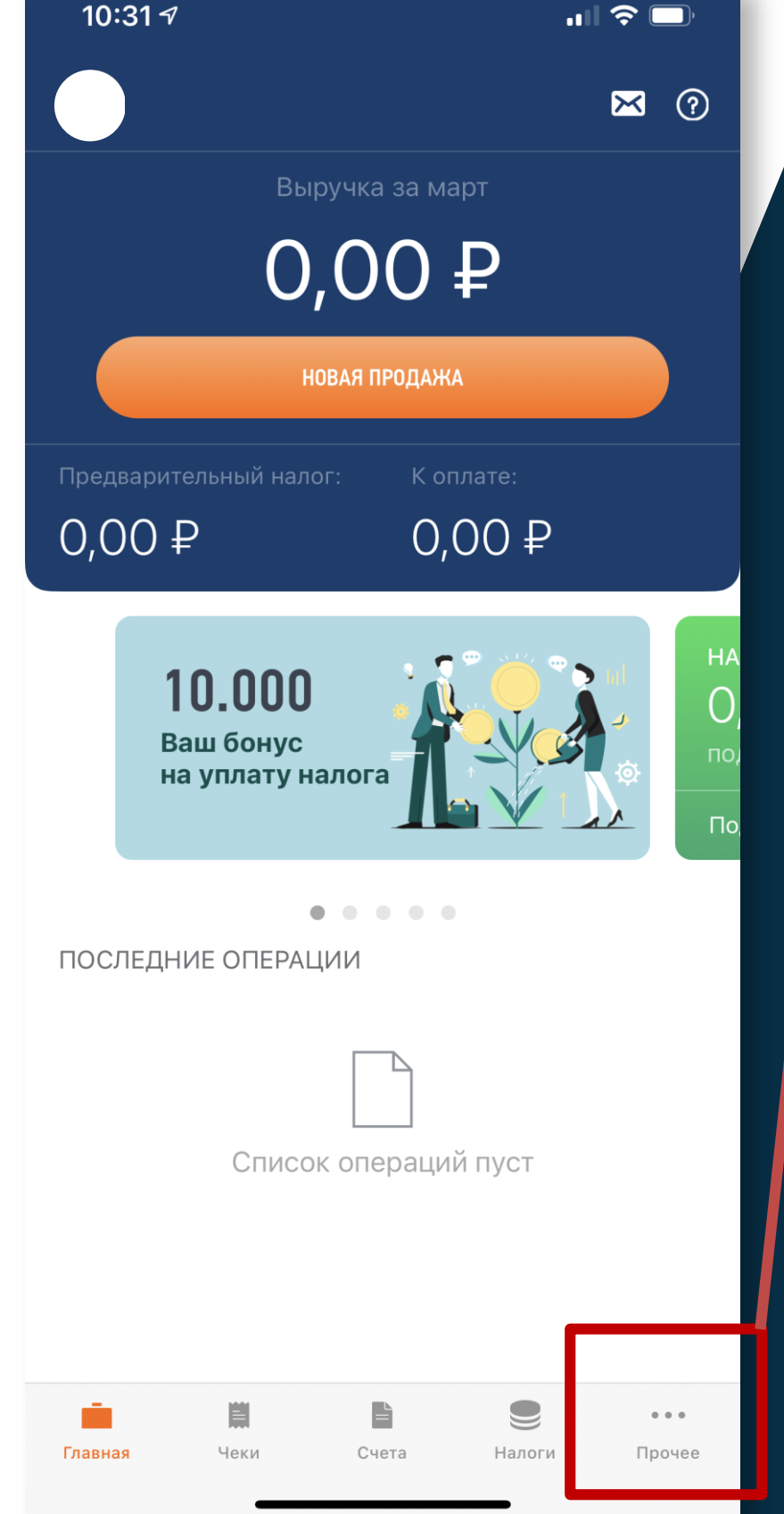

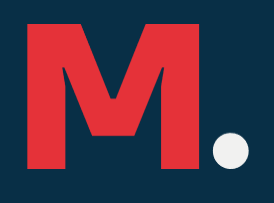

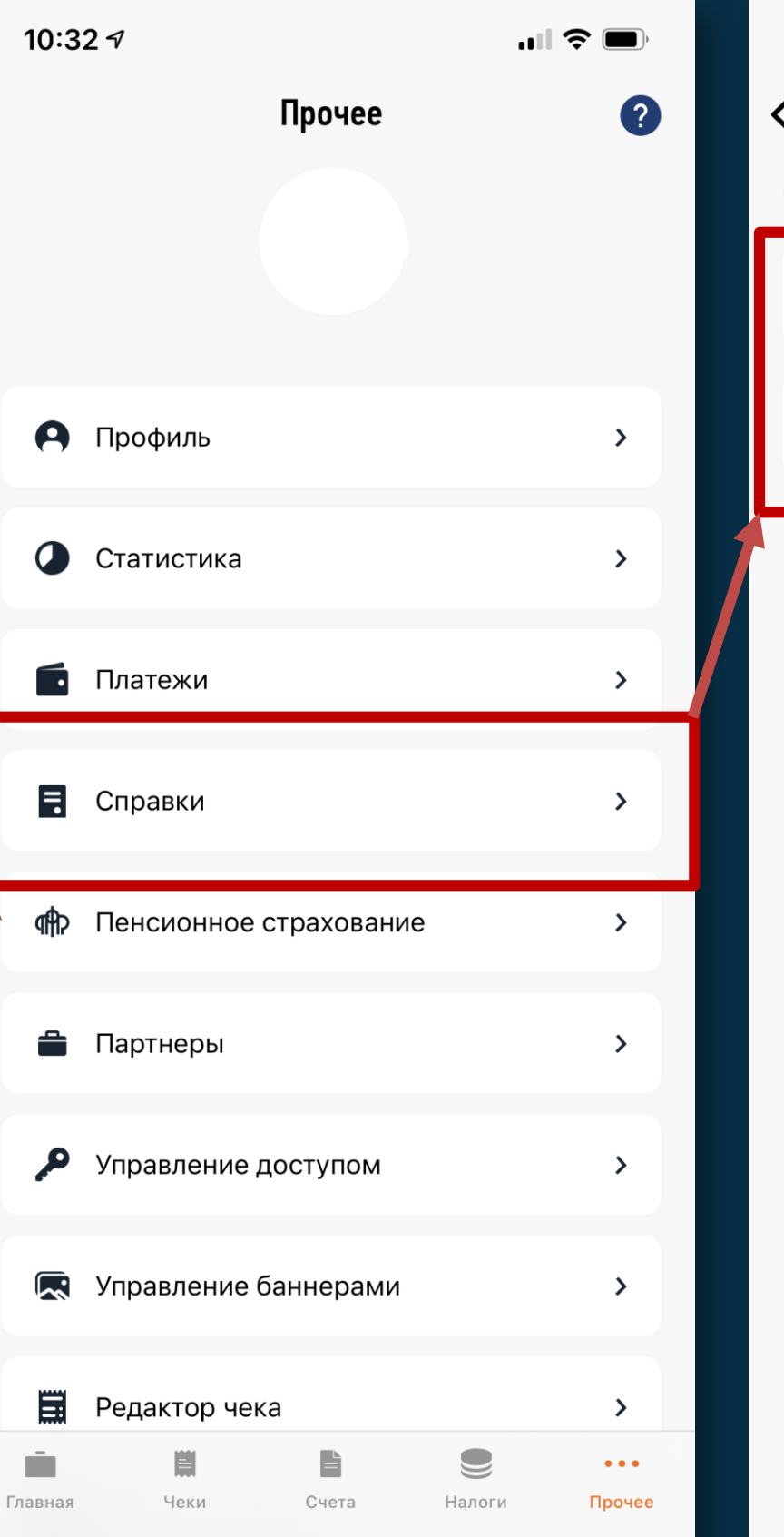

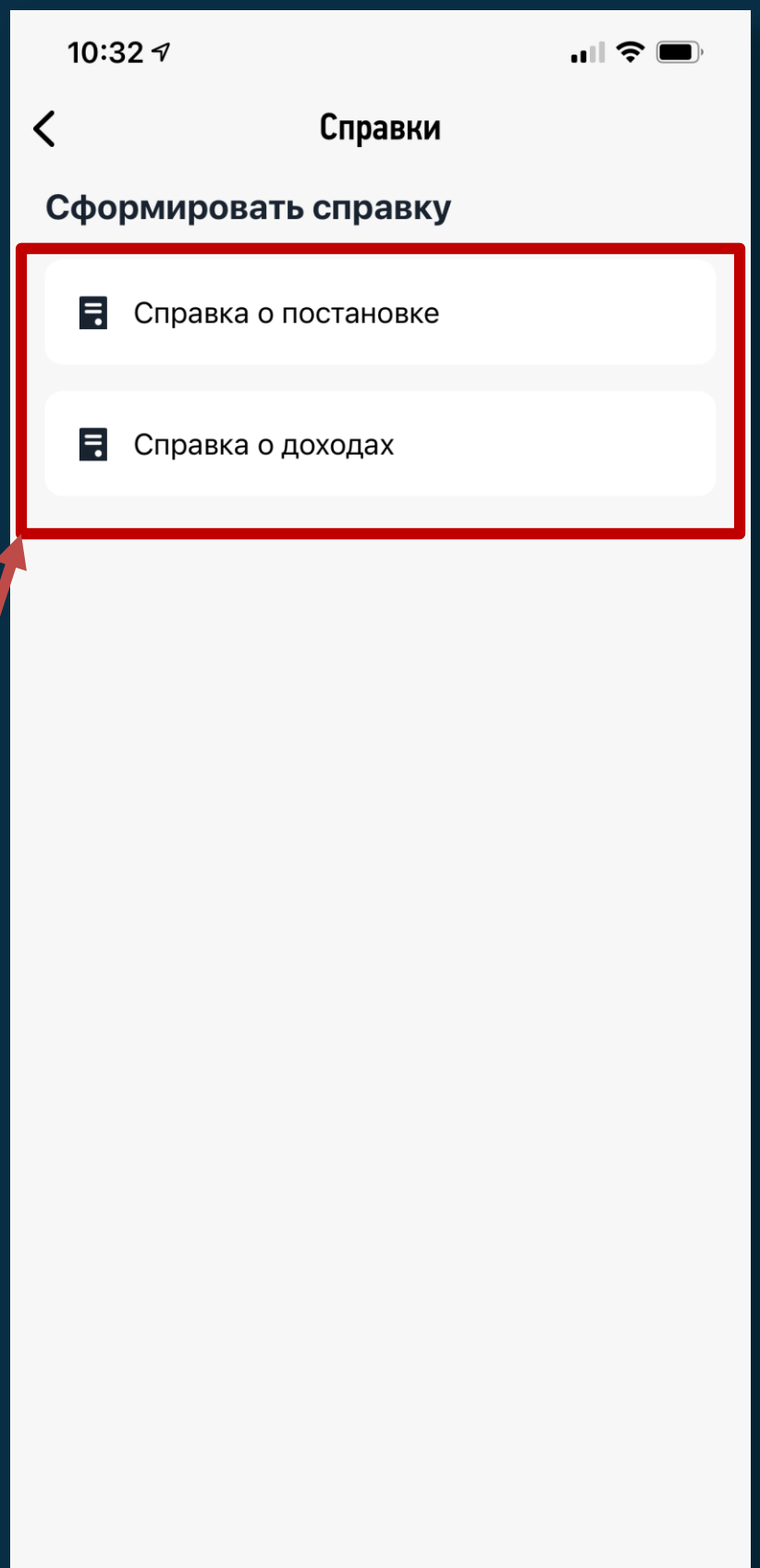

Межрайонная инспекция Федеральной налоговой службы № 6 по Республике Татарстан -<br>(наименование налогового органа) Справка № о состоянии расчетов (доходах) по налогу на профессиональный доход за 2021 год от 17.03.2022 г.

 $(\Phi$ .И.О. налогоплательщика)

**HHH** 

Код вида документа, удостоверяющего личность: 1 21 Серия и номер документа

Адрес (место жительства/место регистрации)

### Доход, облагаемый налогом на профессиональный доход:

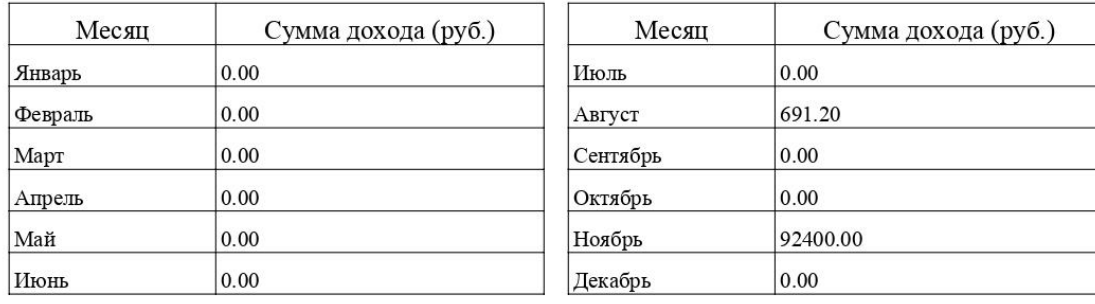

### Общие суммы дохода и налога:

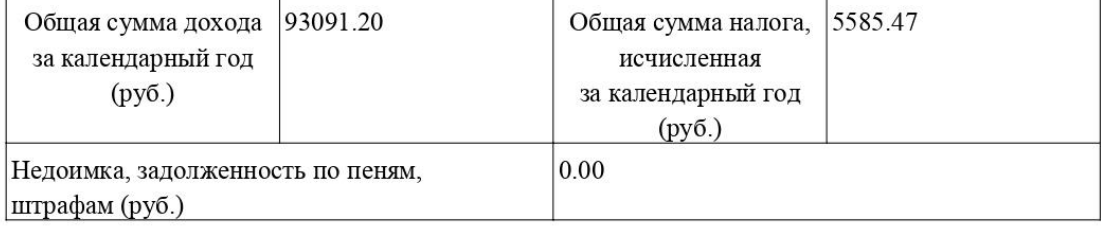

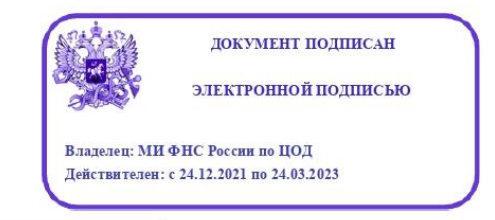

1 21 Паспорт гражданина Российской Федерации<br>10 Паспорт иностранного гражданина

Налого

**HHH** 

Код ві удосто

Адрес

 $N_2$  $\frac{1}{\pi}$ 

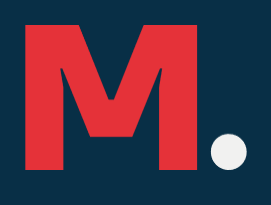

### Справка о постановке на учет (снятии с учета) физического лица в качестве налогоплательщика налога на профессиональный доход за 2022 г.

17.03.2022 г.

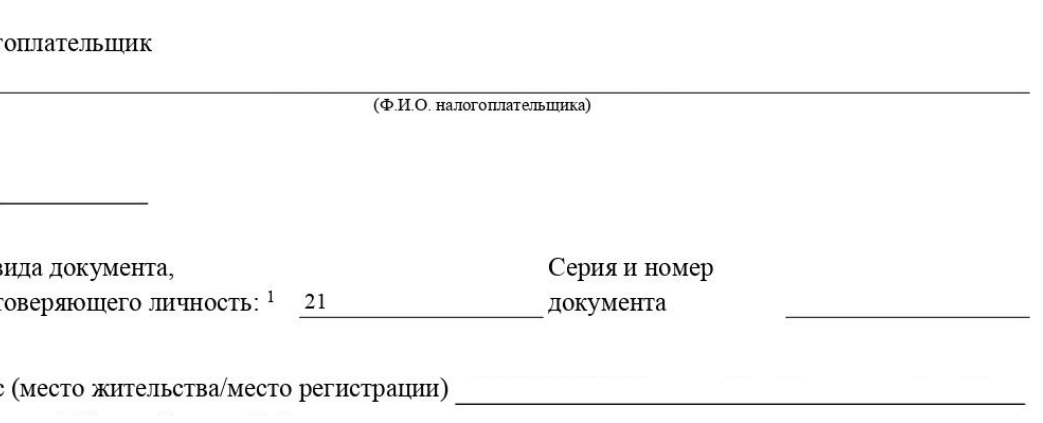

### Сведения о периодах учета физического лица в качестве налогоплательщика налога на профессиональный доход:

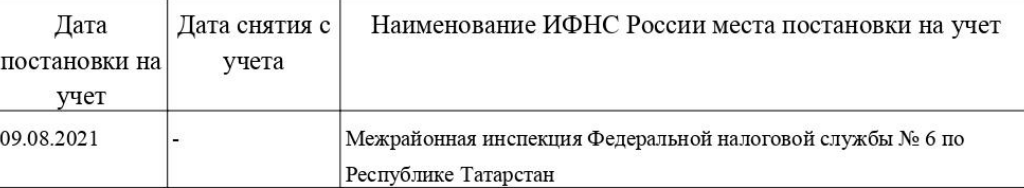

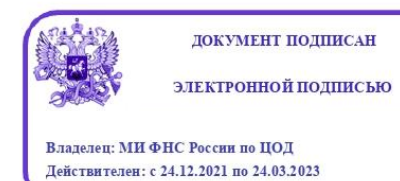

1 21 Паспорт гражданина Российской Федерации<br>10 Паспорт иностранного гражданина

# **9. Перейдите к заполнению анкеты и загрузке необходимых**

Документы

Справка из прилож налогоплательщик

Справка из прилох по каждому получа

Скриншот профиля Республики Татаро

Перета

Перета Максима

### **документов.**

Загрузите справку об уплате налога (обратите внимание, что для получения услуги самозанятый (на дату подачи заявки) должен иметь уплаченный налог не менее | рубля. В справке должен быть указан доход и оплата налога. Если в 2022 году доход еще не получен и налоги не оплачены, то можно прикрепить справку за 2021 год с уплаченным налогом. Обе эти справки нужно скачать из приложения «Мой налог» Также необходимо ознакомиться

с офертой и подписать ее, проставить галочку на против нее.

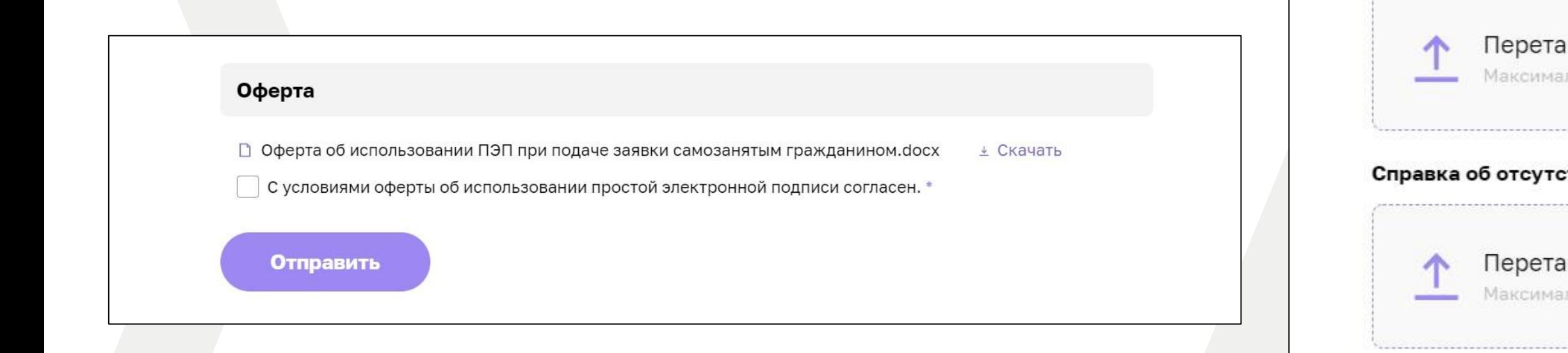

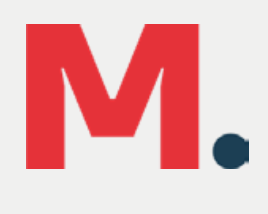

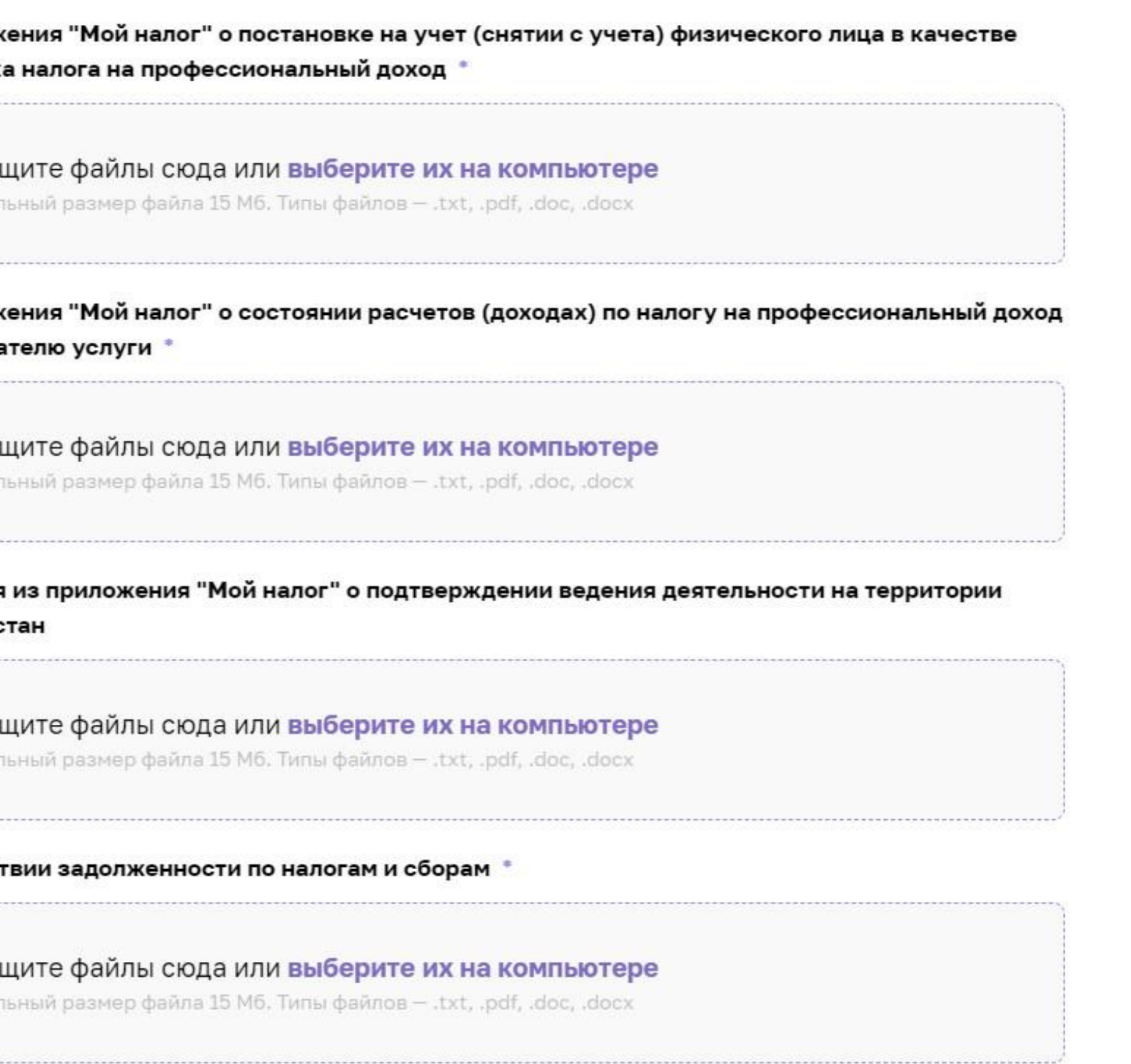

### 10. При корректном заполнение вы получите уведомление о том что Ваша заявка принята

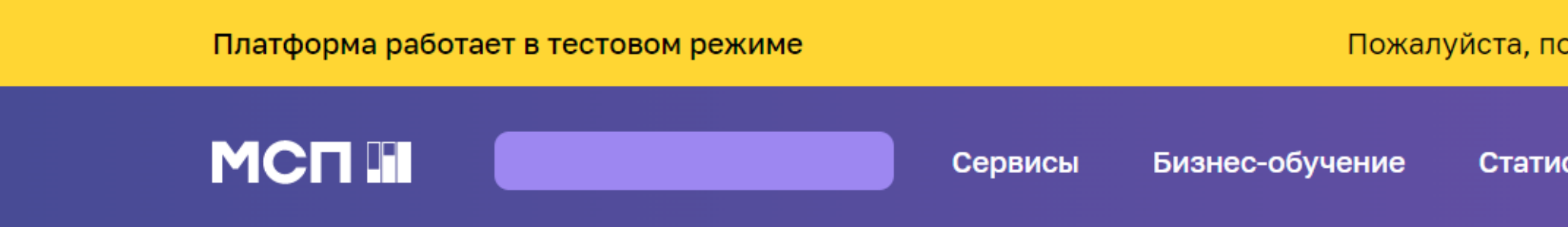

### Ваша заявка на получение региональных мер поддержки отправлена

### Что дальше?

Изменение статуса заявки будет отображаться в разделе «Мои заявки». При необходимости с вами свяжутся представители региональной организации инфраструктуры поддержки.

Мои заявки

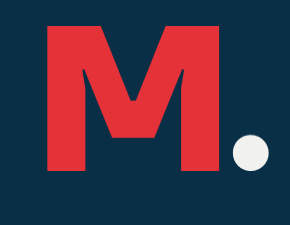

Пожалуйста, поделитесь с нами опытом работы на платформе Оценить  $\rightarrow$ 

Статистика  $\cdots$ 

### 11. Статус Вашей заявки Вы сможете отслеживать в Вашем Личном кабинете

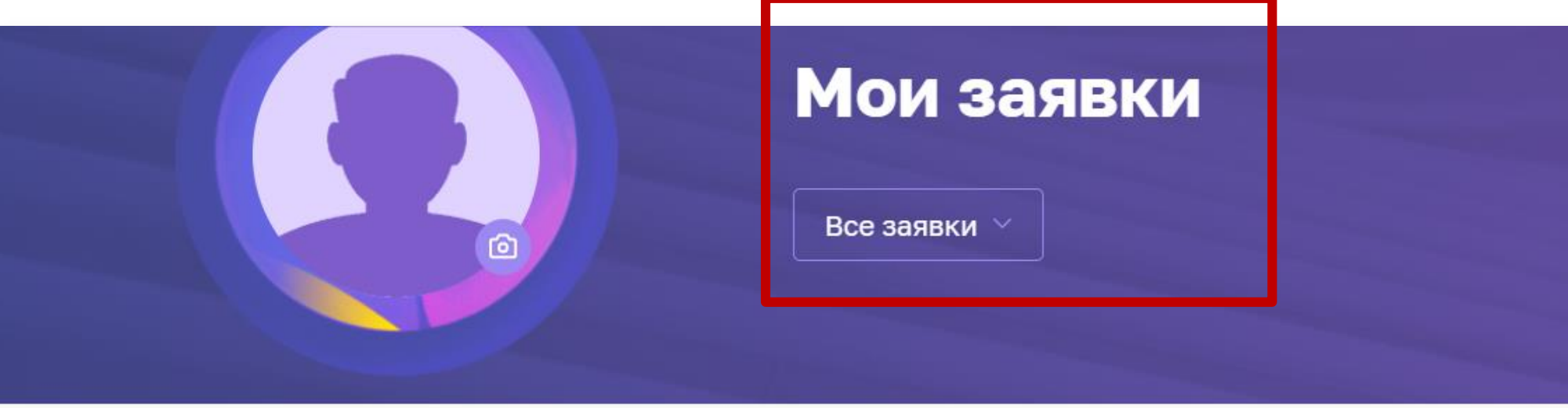

Сначала: Новые  $\vee$ Статусы: Все заявки  $\vee$ 

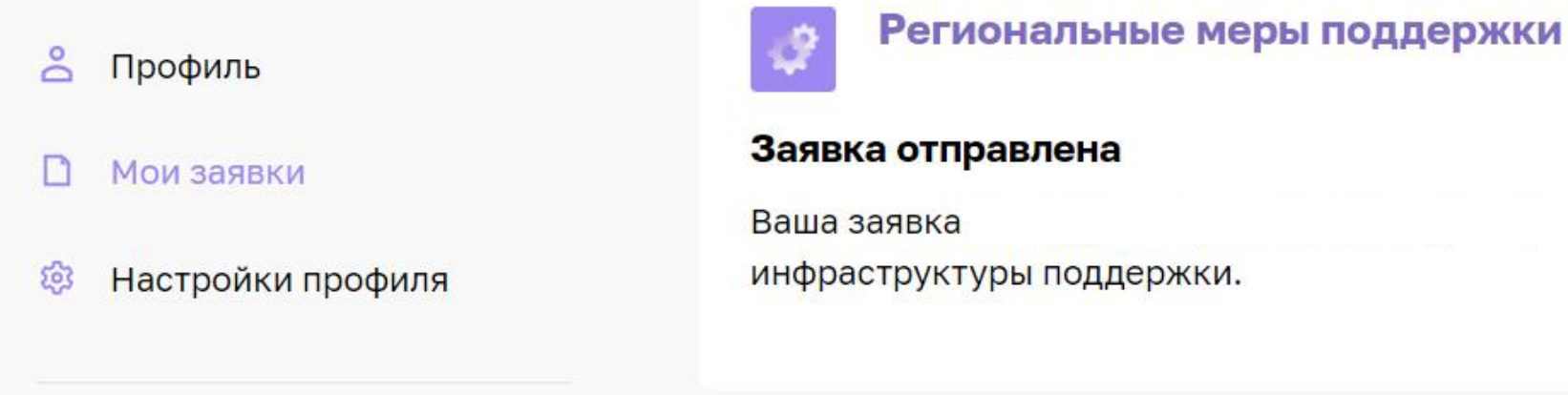

← Выход

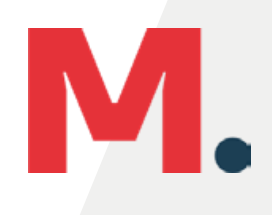

17.03.2022 10:07

На рассмотрении

отправлена в организацию

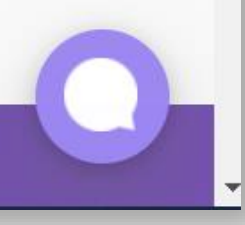